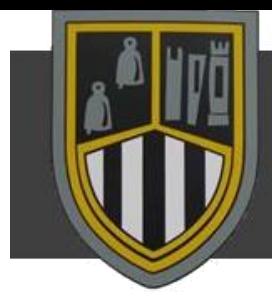

# DUNCLUG COLLEGE VITAM PARAMUS

## **Accessing Your "My School" Account from Home**

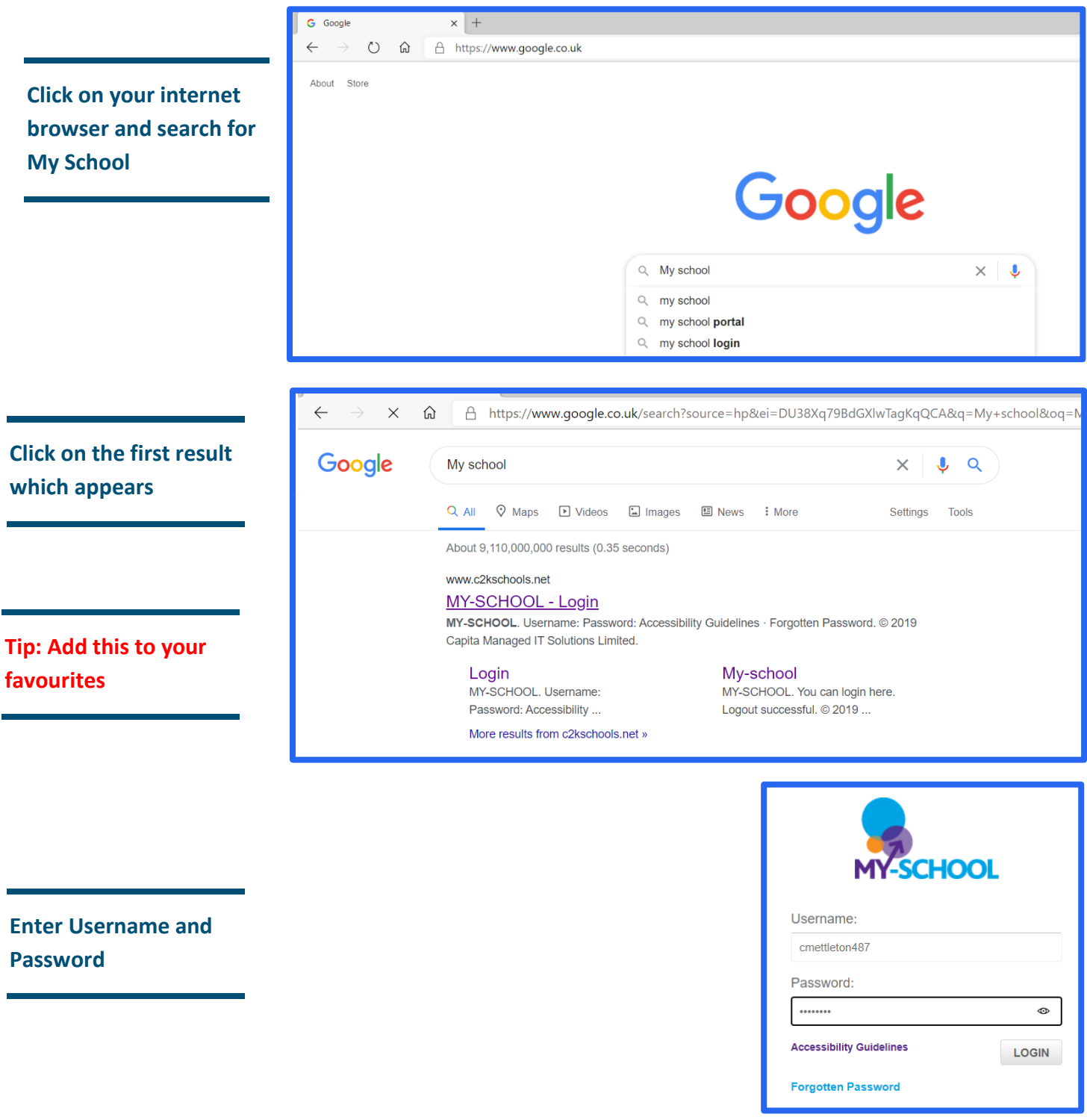

#### **Dunclug College Remote Learning Guidance**

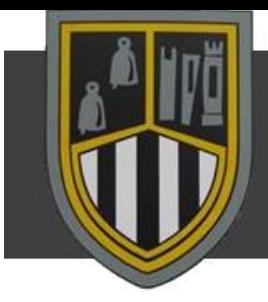

## DUNCLUG COLLEGE VITAM PARAMUS

**On the School Dashboard the recently used apps are in the Launch panel**

**To access all Apps click View All**

**Choosing Communication tab will allow access to Office 365**

**Choosing G Suite for Education tab will allow access to Google Classroom**

**Tip: After the first use these will appear on the My School homepage**

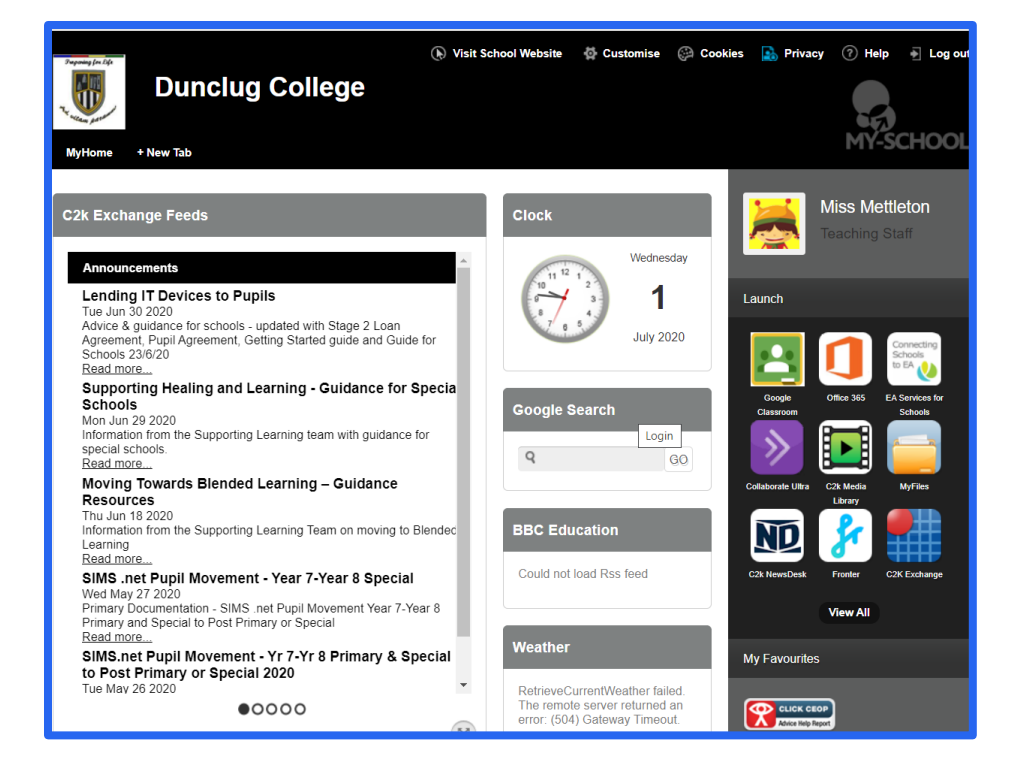

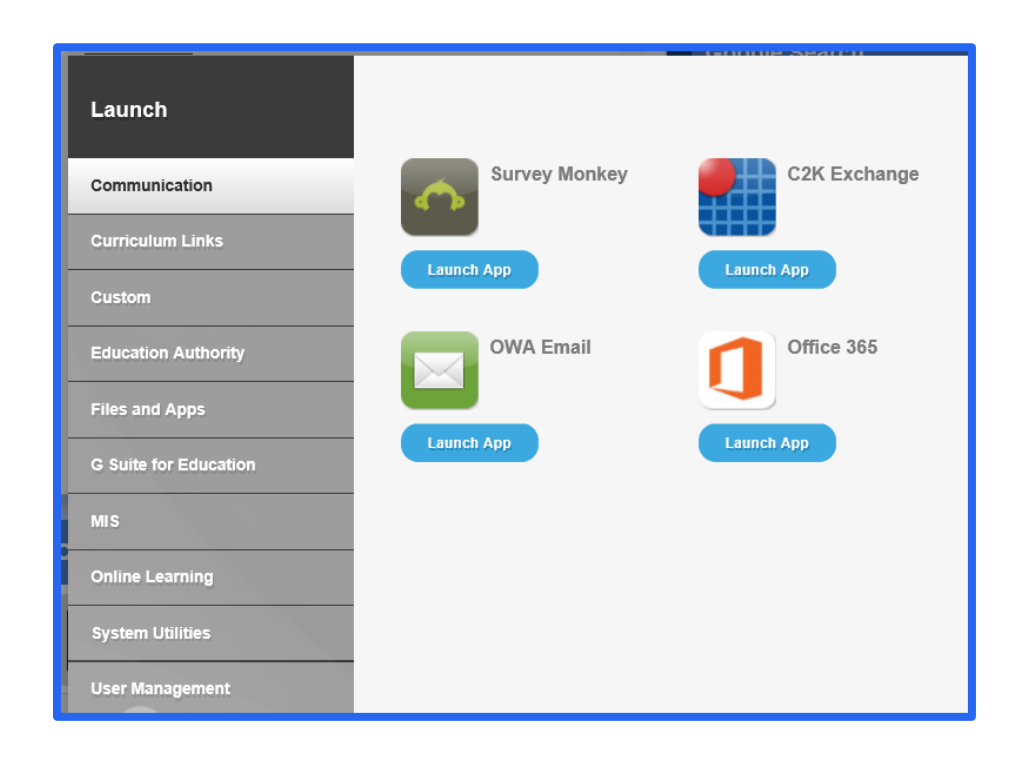

### **Dunclug College Remote Learning Guidance**